通話ができなくなってしまった場合の対処法です。

1) ) ( (2 ) ) ((E CH3

1) ) ( (2 ) ) ( (E CH3

80 ಕ

1 INTERCALL 2 POWER Э MUTE

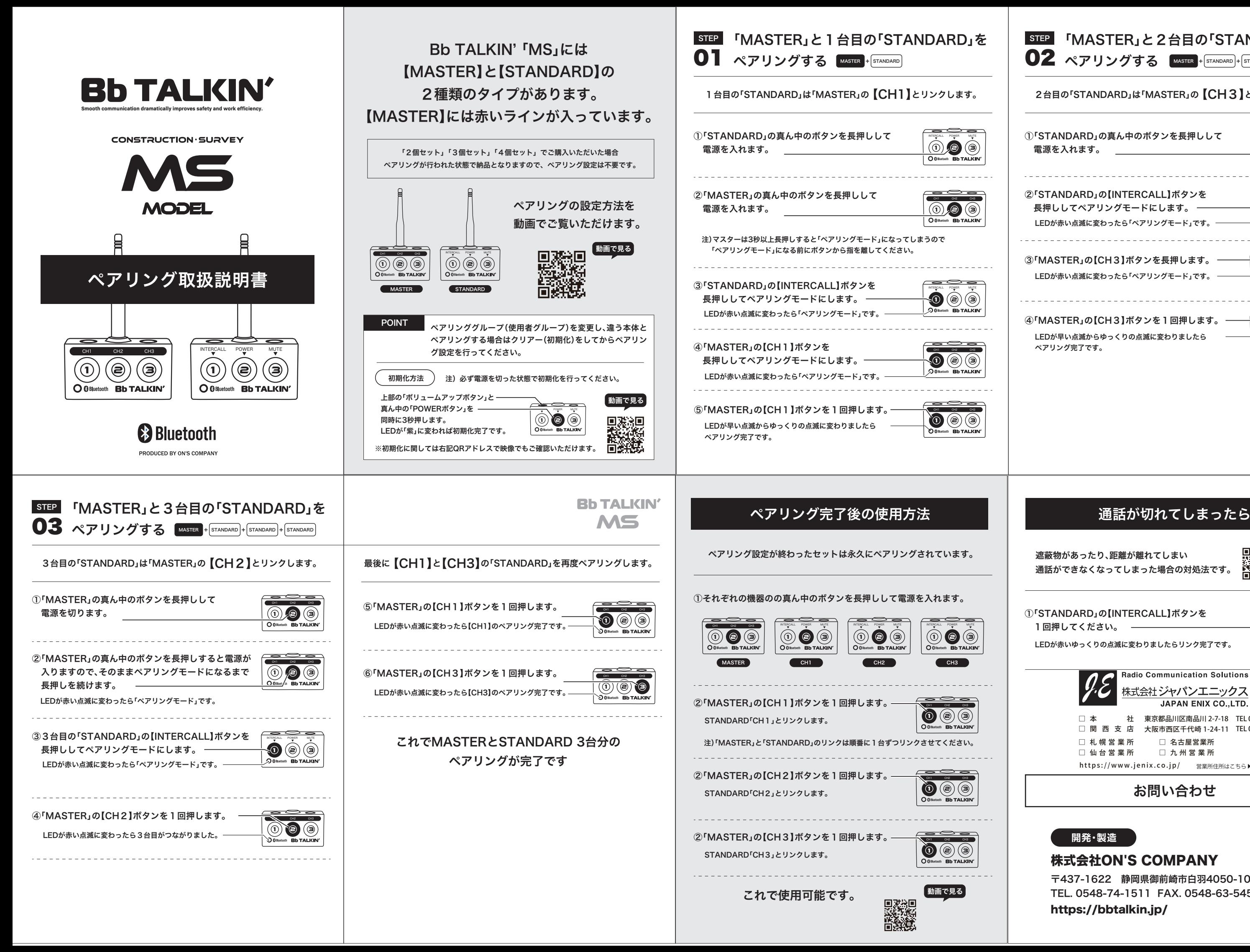

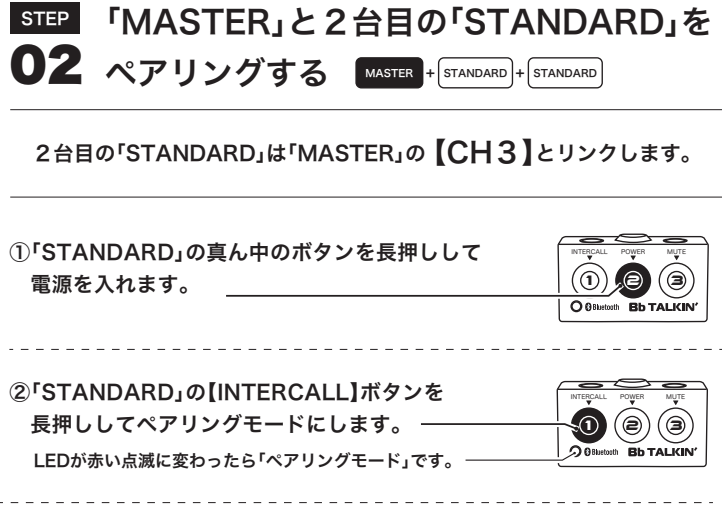

LEDが赤い点滅に変わったら「ペアリングモード」です。 ③「MASTER」の【CH3】ボタンを長押します。

LEDが早い点滅からゆっくりの点滅に変わりましたら ペアリング完了です。 ④「MASTER」の【CH3】ボタンを1回押します。

LEDが赤いゆっくりの点滅に変わりましたらリンク完了です。

①「STANDARD」の【INTERCALL】ボタンを 1回押してください。

## お問い合わせ

CH3 **開発・製造**

株式会社ON'S COMPANY

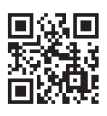

https://bbtalkin.jp/ 〒437-1622 静岡県御前崎市白羽4050-10 TEL. 0548-74-1511 FAX. 0548-63-5452 動画で見る

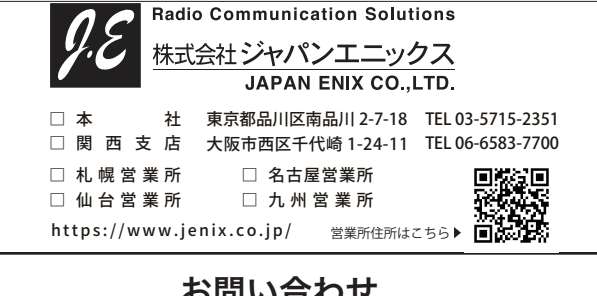